### **C02 A Data Definition Language for Multiple Data Types**

**Greg Vance**

**IMS Development**

**gvance@us.ibm.com**

Sharpen your competitive edge 2016 IMS Technical Symposium March 7 - 10, 2016 Wiesbaden, Germany

www.ims-symposium.com

# **Agenda**

# **Background**

- **Implementation and Usage**
- **Using IMS Explorer for Development with DDL**
- **Using the Batch SQL Utility for DDL**
- **Samples**

# **Dynamic Database Definition**

- **Increasing the availability of IMS environments**
	- High Availability Large Database HALDB
	- IMS Connect
	- Dynamic Resource Definition DRD
	- IMS Catalog V12
	- SQL with COBOL V13
	- **IMS Managed ACBs V14**
	- **Data Definition Language V14**

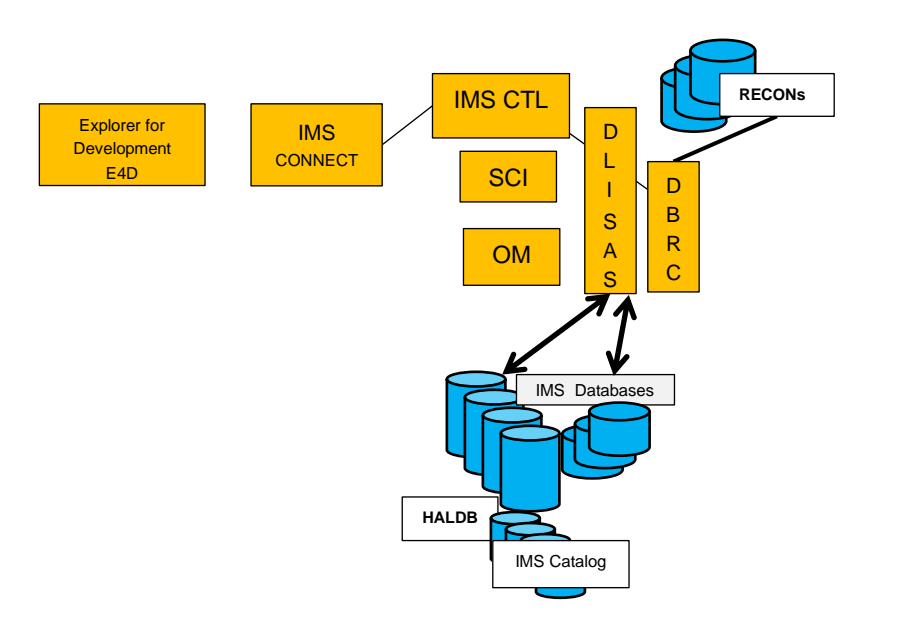

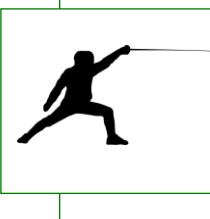

# **Why this is important**

- DDL is the industry standard
- DDL-authoring tools are prevalent in the market

# **Dynamic Definition Language**

# **Data Definition Language – DDL**

- Generically, Data Definition Language refers to any formalized language that describes data, information structures of a data construct or access to those structures.
- The language uses a collection of command verbs to manipulate control schemas. Schemas can be manipulated: they may be added, changed or deleted during the life of the formalized data construct.
- DDL is often considered a subset of SQL.

# **Data Definition Language – DDL**

All database systems have a uniqueness to the data structures required in their specific environment.

- Standard DDL + DBMS specific Extensions
- IMS is no different in this respect.
- IMS 14 provides for using the standard DDL.
- IMS 14 also includes extensions specific to IMS structures to allow more detailed database definitions. These extensions closely match the current non DDL definitions used in IMS.

### **Dynamic Database Definition**

- **Leverage the Industry standard Data Definition Language (DDL) to affect database and schema changes.**
	- Exploit DDL authoring tools such as the IMS Enterprise Suite Explorer for Development (E4D) to model database changes and create DDL.
		- DDL authoring tools are prevalent in the market.
		- DDL authoring tools use IMS Universal drivers or supporting tooling.
	- Align with industry practices and expectations.

#### **Uses the IMS 14 Catalog as the trusted Repository**

– IMS 14 provides for the IMS Catalog to be the central focal point for IMS database and program changes.

#### **Dynamic implementation of IMS control blocks.**

- Reduced time and complexity of creating IMS databases and program definitions.
- An alternative to proprietary PSBGEN, DBDGEN, and ACBGEN processes.
- Changes may be activated when committed

#### **Provide an audit trail capturing changes made:**

- Log record x'2A' for DDL Information.
- Log record x'2B' for IMS Catalog changes.
- SMF type 29 sub-type 3 for Catalog activity.

# **IMS and DDL value additions**

- **Simplifies the process of adding a new database resource**
	- Without DDL:
		- Define your database characteristics (DBD).
		- Compile/link database definitions (DBDGEN).
		- Define your program specifications (PSB).
		- Compile/link your program specifications (PSBGEN).
		- Perform ACBGEN
		- Allocate database data sets.
		- Define DBRC definitions.
		- Define IMS database for dynamic allocation (MDA).
		- Initialize and Load IMS databases
		- Define database and program online resource definitions:

*CREATE DB / PGM command to create the database and program (DRD).*

*Specify system definition macros and Online Change.*

- Perform online change to load IMS application-related definitions (MOLC).
- Establish database recovery point by taking an image copy (IC).
- Start IMS resources: Databases, Programs, Transactions, Route Codes

### **IMS and DDL value additions**

- **Simplifying the process of adding a database resource.** – With DDL:
	- Generate the DDL statements for the database and program views.
	- Submit DDL statements

*DDL changes will be held in the IMS Catalog in a pending state.*

- Allocate database data sets.
- Define DBRC definitions.
- Define IMS database for dynamic allocation (MDA).
- Initialize and Load IMS databases
- Define database and program online resource definitions:

*CREATE DB / PGM command to create the database and program (DRD).*

*Specify system definition macros and Online Change.*

• Activate the database and program definitions.

*IMPORT DEFN SOURCE(CATALOG)* 

- Establish database recovery point by taking an image copy (IC).
- Start IMS resources: Databases, Programs, Transactions, Route Codes

#### **IMS and DDL value additions**

# **Simplifies the process of adding new application metadata to the Catalog**

# – Without DDL:

- The DBD source would have to be updated with the COBOL copybook or PL/I include information for each segment overlay
- DBDGEN / ACBGEN needs to be performed
- Online Change needs to be completed
- With DDL:
	- DDL ALTER TABLE to add the information to the catalog and make it available with the IMPORT command

# **Agenda**

# **Background**

- **Implementation and Usage**
- **Using IMS Explorer for Development with DDL**
- **Using the Batch SQL Utility for DDL**
- **Samples**

# **Dynamic Database Definition**

- IMS Catalog must be implemented.
- IMS Management of ACBs must be enabled.
- DDL is supported only through:
	- Java™ client using the IMS Universal drivers.
	- IMS Enterprise Suite Explorer for Development.
	- Additional tools that support the IMS Universal drivers.
- Manual steps are required for database changes.
	- User makes DDL change to the catalog.
	- Perform manual steps such as data base load/reload, image copy.
	- IMPORT the changes from the catalog into IMS.

*IMPORT DEFN SOURCE(CATALOG)* 

– The user must have security authority to use the IMS Catalog PSB DFSCP001.

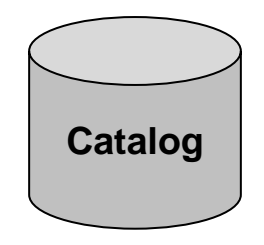

# **Dynamic Database Definition**

# **IMS 14 Catalog**

# – An IMS Catalog is made up of several components

- A catalog HALDB database (many partitions, 4 Data Set Groups)
- A Secondary Index
- Directory dataset(s)

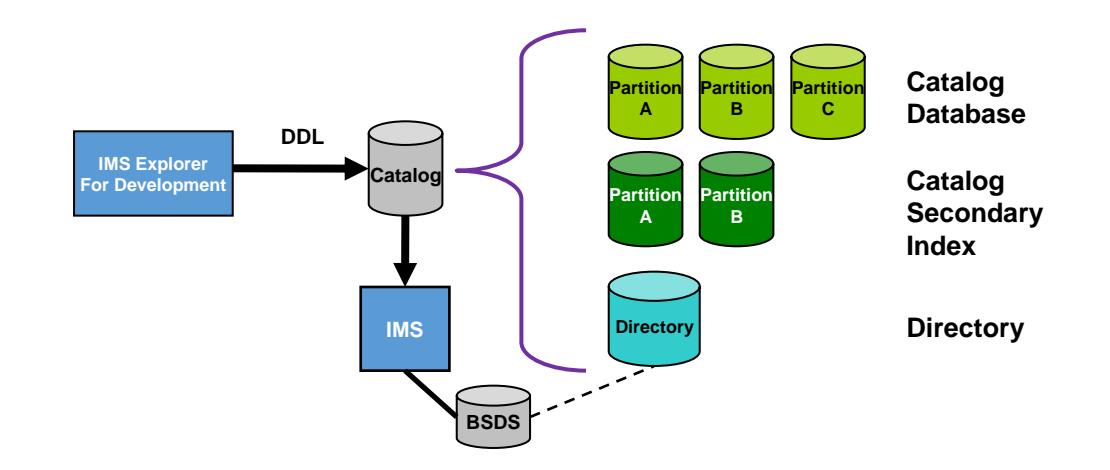

# **Implementing DDL – IMS Managed ACBs Setup**

- **IMS Managed ACBs must be enabled before DDL processing is allowed**
- **New IMS Catalog user:** 
	- Set up the IMS catalog database
		- Generate the supplied DBDs & PSBs
		- Generate the ACBs
		- DFSDFnnn proclib member update or DFS3CDX0 exit
		- **DBRC** definition
	- Populate the IMS catalog from running ACBLIB(s)
		- DFS3PU00 utility with MANAGEDACBS=SETUP

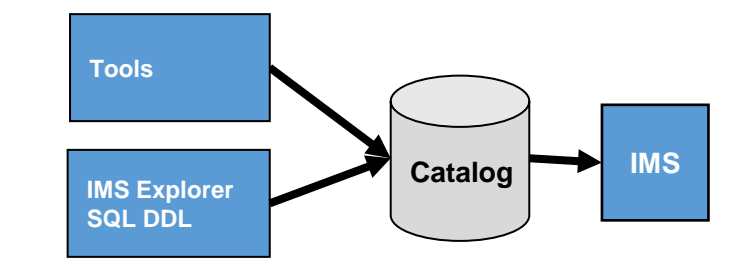

- Enable IMS to use the IMS catalog and directory by specifying IMS Managed ACBs is enabled in the DFSDFxxx PROCLIB member or the equivalent user exit (DFS3CDX0)
- Restart IMS region

#### **Existing IMS Catalog user:**

- Augment the catalog with information to allow IMS to use this as its ACB information source.
	- DFS3PU00 utility with MANAGEDACBS=SETUP
- Enable IMS to use the IMS catalog and directory by specifying IMS Managed ACBs is enabled in the DFSDFxxx PROCLIB member or the equivalent user exit (DFS3CDX0) for DBCTL users
- Restart IMS region

### **Implementing DDL - – IMS Managed ACBs Setup (cont.)**

#### DFSDFxxx syntax

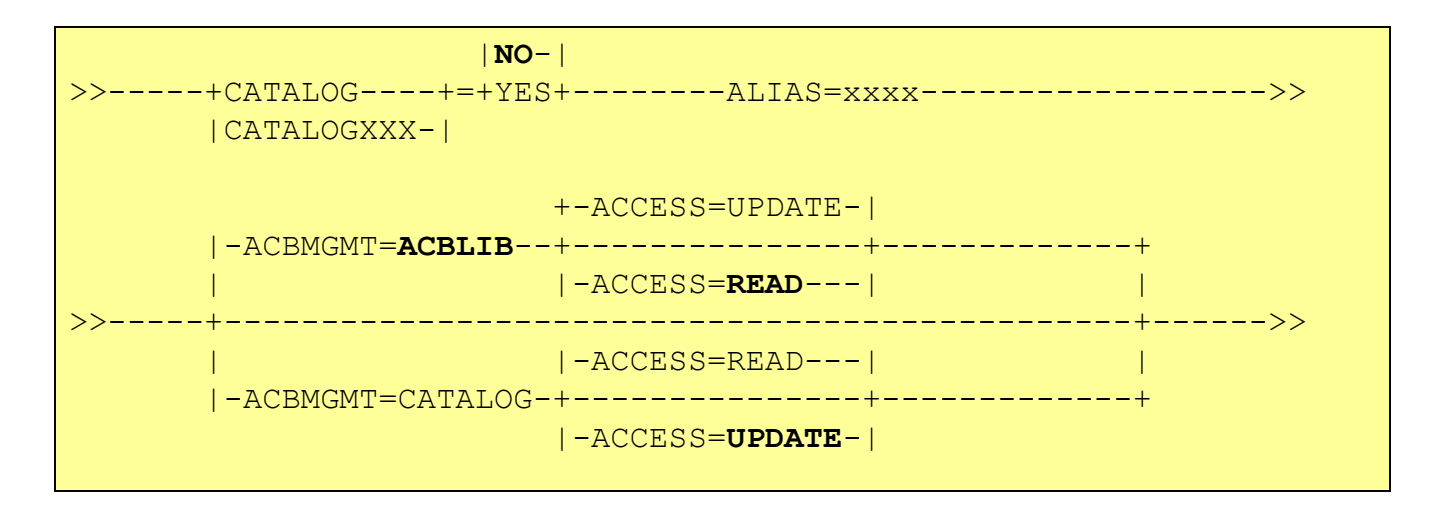

CATALOG default is **NO** ACBMGMT default is **ACBLIB**  ACCESS default is **READ** when ACBMGMT is ACBLIB ACCESS default is **UPDATE** when ACBMGMT is CATALOG

#### **Resource Name Comparison**

- **IMS will support the standard DDL** syntax for CREATE, ALTER and DROP of Databases and Tables
	- Consume the standard DDL generated without IMS affinity
- **The equivalent IMS to DDL** statements are shown in the Table here.

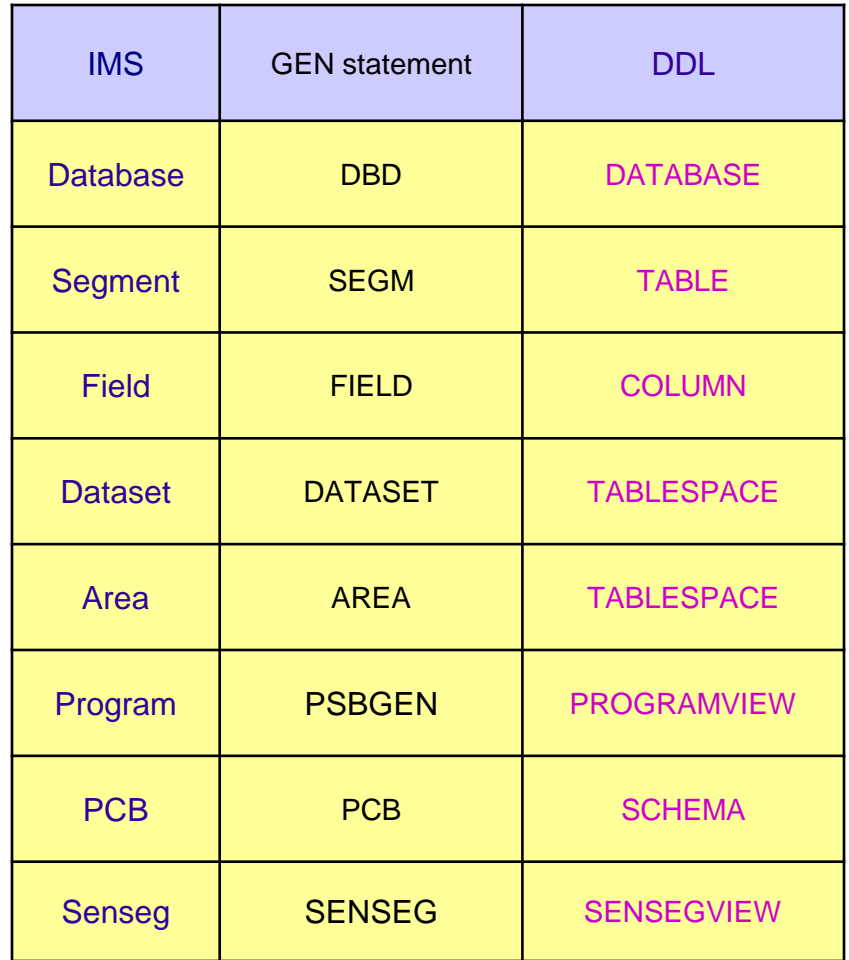

# **IMS specific parameters in DDL**

# **The DDL standard does not contain all of the options for IMS**

- It is not IMS specific
- Other DBMSs have similar specific requirements
- **Many options existing in the PSBGEN and DBDGEN macros are unique to IMS.** 
	- e.g., DB Access Types: PHIDAM, HIDAM, PHDAM, etc.

- **IMS provides defaults based on access types** 
	- Modifiable to user requirements
	- The recommended defaults can be seen in the syntax train tracks in the IMS SQL programming reference

# **DDL defaults and Enhanced IMS syntax**

- Overriding the IMS system defaults
	- Enhanced DDL syntax
- All parameters that can be specified in the DBDGEN or PSBGEN macros are optional parameters in the IMS Enhanced DDL syntax
- The IMS Enhanced DDL syntax can be used with existing defaults
	- Defaults values may be overridden when specified
- DDL syntax has also been Enhanced to fully specify their PSB definitions via PROGRAMVIEW

# **Standard DDL syntax - continued**

Multiple DDL statements are needed in order to describe an IMS database, such as: database organization type, access method, record mapping and record relationships.

- Database
- Table spaces (dataset/area)
- Tables (segments) and columns (field) mappings in a database record.
- Relationships with other databases Primary keys and foreign keys.
- Programview (PSB) describing a program's characteristics.
	- Tables and columns to which the program is sensitive

# **Creating resources**

# **CREATE** *resource\_name*

- A resource can be created based on IMS defined defaults
- A resource can be created from scratch specifying all the needed attributes for the resource being defined.
- A created resource may be imported to active status in the IMS.
- A created resource is always a new resource.
	- A DRD or Sysgen is needed for IMS to be aware of the resource.

# **Altering resources**

# **ALTER resource\_name**

- Resource must currently exist in the catalog.
- Resource defaults do not apply.
- The alter is applied only to the value(s) being altered.
- Values that are not specifically altered remain the same.
- An altered resource must be manually imported to Active status in the IMS in most cases.
- PRGRAMVIEWs cannot be altered

# **Dropping resources**

# **DROP resource\_name**

- Resource must currently exist in the catalog.
- Dropping some resources may cause an ALTER to occur to an existing resource.
	- e.g. the Drop of a TABLESPACE within a DATABASE
- A Dropped resource is manually imported to remove its active status in the IMS.
	- System definitions are not removed

# **DDL Processing**

# **Upon receiving the DDL statements**

- Updates in catalog are locked until a COMMIT DDL *This can impact other catalog access.*
- Once committed, changes are held pending activation

*Some changes may be activated immediately* 

• Changes are activated via the IMPORT command *IMPORT DEFN SOURCE(CATALOG)*

**No need to use Online Change or recycle IMS system to activate an ACB**

# **DDL Update Activation**

- **During the IMPORT from the IMS catalog IMS will do the following:**
	- Automatically quiesce and stop all activity on resources impacted by any catalog changes.
	- Remove all old copies of the resources from memory.
		- This will cast out DMBs and PSBs from their respective pools.
	- Coordinate the change across the IMSplex for sharing IMS catalogs.
	- Apply the pending changes from the IMS catalog into the directory.
	- Make all of the previously quiesced resources available after the change to the catalog has been activated.

# **IMS Resources are now available**

# **DDL Activation – Impact**

- Some DBRC commands are enhanced to either specify a catalog name or display the current default IMS catalog
- New messages may need to be monitored
- IMS Utility changes to access the catalog
- Exit DFS3CXD0 may need modification

# **DDL Creating an IMS database**

- The following scenario focuses on the elements of the database creation that apply to most database types.
	- User uses Explorer to model the database graphically
	- User uses Explorer to create the DDL
	- Create DDL for DBD(s)
		- CREATE DATABASE, TABLESPACE, TABLE, FIELD(s)
	- Create DDL for PSB (user or dynamic)
		- CREATE PROGRAMVIEW, SCHEMA
	- Explorer notifies user the impact of the DDL
	- User submits the DDL to IMS (this could be repeated)

# **DDL Altering an IMS database**

- **The following scenario focuses on the elements of the database alter that apply to most database types.** 
	- User uses Explorer to model the database graphically
	- User uses Explorer to create the DDL
	- Alter DBD(s)
		- ALTER DATABASE
	- Change PROGRAMVIEW
		- DROP PROGRAMVIEW
		- CREATE PROGRAMVIEW (new)
	- Explorer notifies user the impact of the DDL
	- User submits the DDL to IMS
	- Any manually invoked changes e.g. Database unload/reload
	- IMPORT change to activate.

# **DDL Dropping an IMS database**

- **The following scenario focuses on the elements of the drop database that apply to all database types.** 
	- User uses Explorer to determine which database to remove
	- User uses Explorer to build the DDL
	- Drop DBD
		- DROP DATABASE
	- Explorer notifies user the impact of the DDL
	- User submits the DDL to IMS
	- IMPORT to activate to IMS

# **Some DDL usage scenarios**

- **Tools can generate DDL based on Database metadata retrieved through standard discovery mechanisms like JDBC Database Metadata.**
	- e.g., IMS Explorer for Development and Optim Data Studio can generate DDL for an IMS database using JDBC discovery.

- **Tools can generate DDL for storing its own metadata repository**
	- e.g., Cognos generates DDL for its own content store that holds information on created reports.
- **Business Analytics can take existing data and enhance that data through analytics. The enhanced data can then be written back into the database for later use.**

# **Dynamic Database Definition - Considerations**

# **Utilities**

- UDR and ULU type regions require DBDLIB and PSBLIB datasets
	- IMS Utilities and tools running as these region types

# **Scalability**

- Storage for DDL use is limited
	- Limit resources changes to 40 per commit points (recommended)

# **Coexistence**

- IMS must be Version 14
- Shared ACB systems must all be Version 14
- ACBMGMT=CATALOG

# **Dynamic Database Definition - Benefits**

- **Dynamic implementation of IMS control blocks.**
	- An alternative to PSBGEN, DBDGEN, and ACBGEN processes.
- **Single truster reposirory for metadata**
	- IMS will load from the catalog where changes are made through DDL
- **Use the industry standard DDL** to define and modify database and schema creation and changes.
- **Exploit DDL authoring tools** such as the IMS Enterprise Suite Explorer for Development (E4D) to model database changes and create DDL statements.
- **Provide an audit trail** capturing changes made**.**
- **Align with industry practices and expectations.**

# **Agenda**

- **Background**
- **Implementation and Processing**
- **Using IMS Explorer for Development with DDL**
- **Using the Batch SQL Utility for DDL**
- **Samples**

# **IMS Explorer for Development**

The IMS Explorer for Development is a tool to help with database visualization and querying.

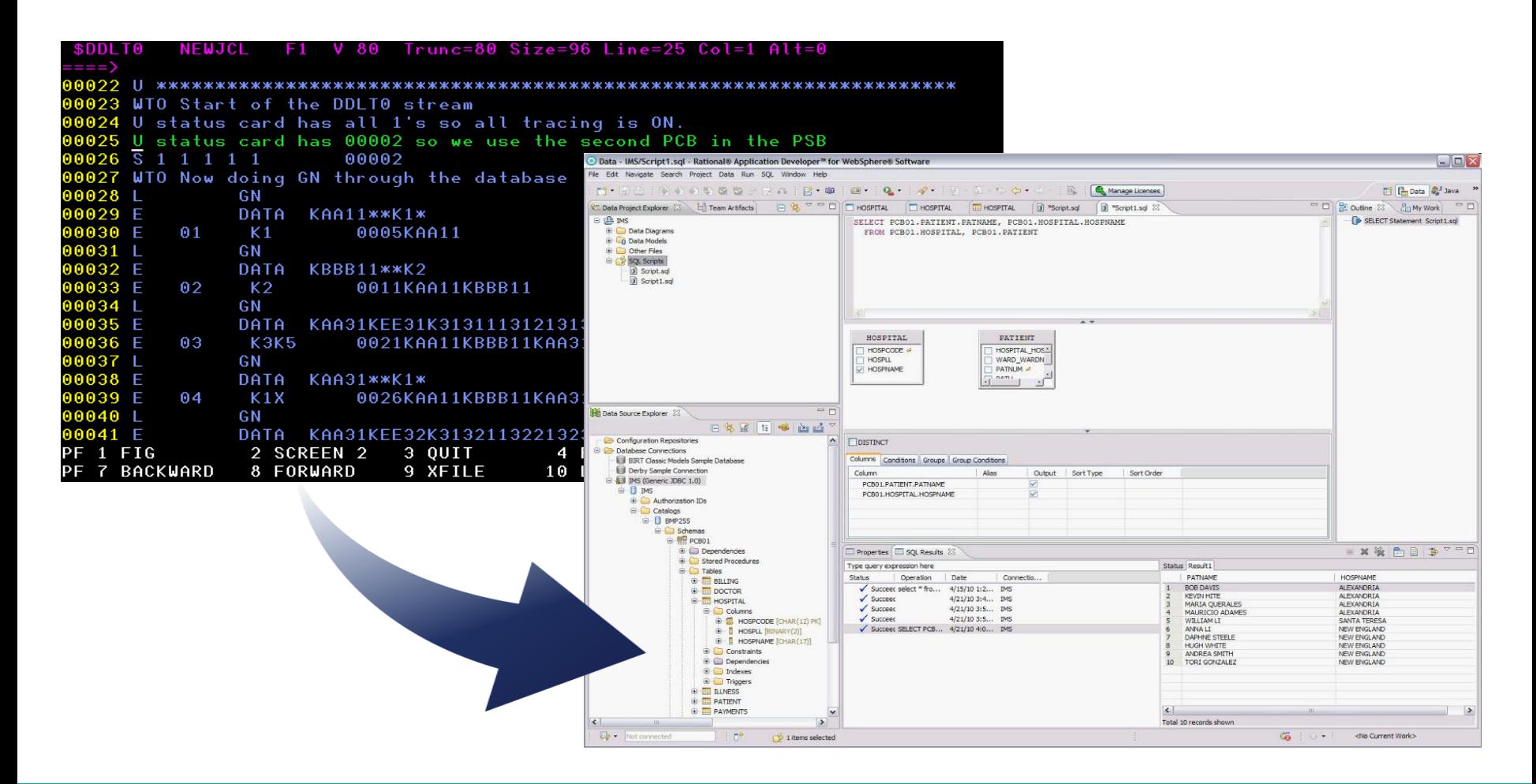

- The IMS Explorer for Development has Enhanced DDL editing and generation features
	- A full text DDL editor
		- users can manually write their own DDL scripts
	- A graphical interface for Creating, Altering & Dropping DDL resources
- **The generated DDL uses the** enhanced IMS DDL syntax

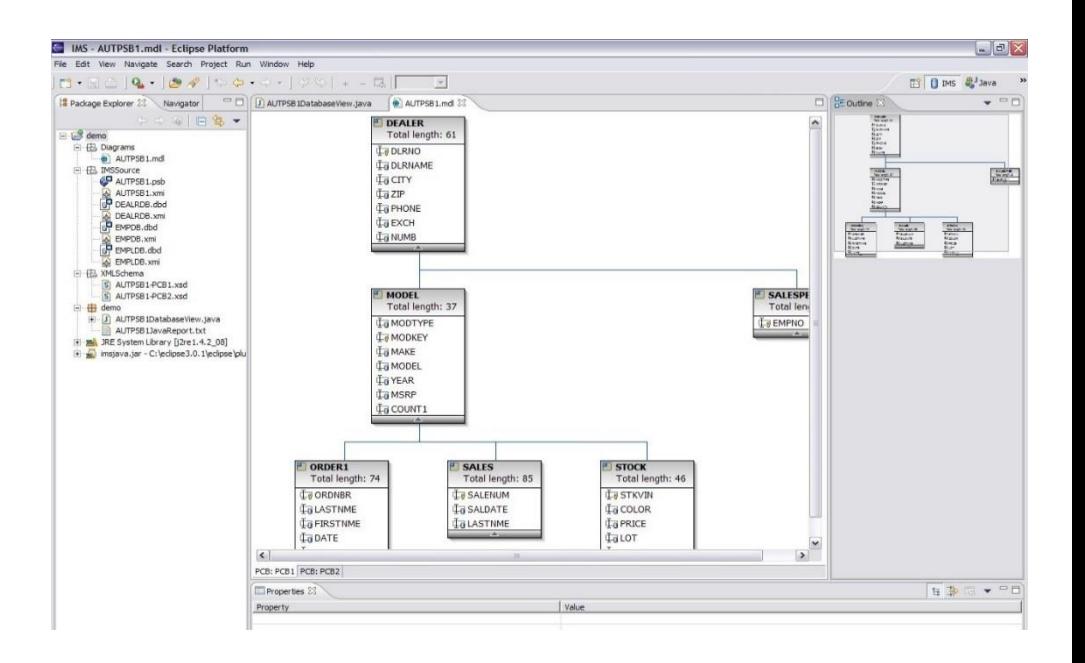

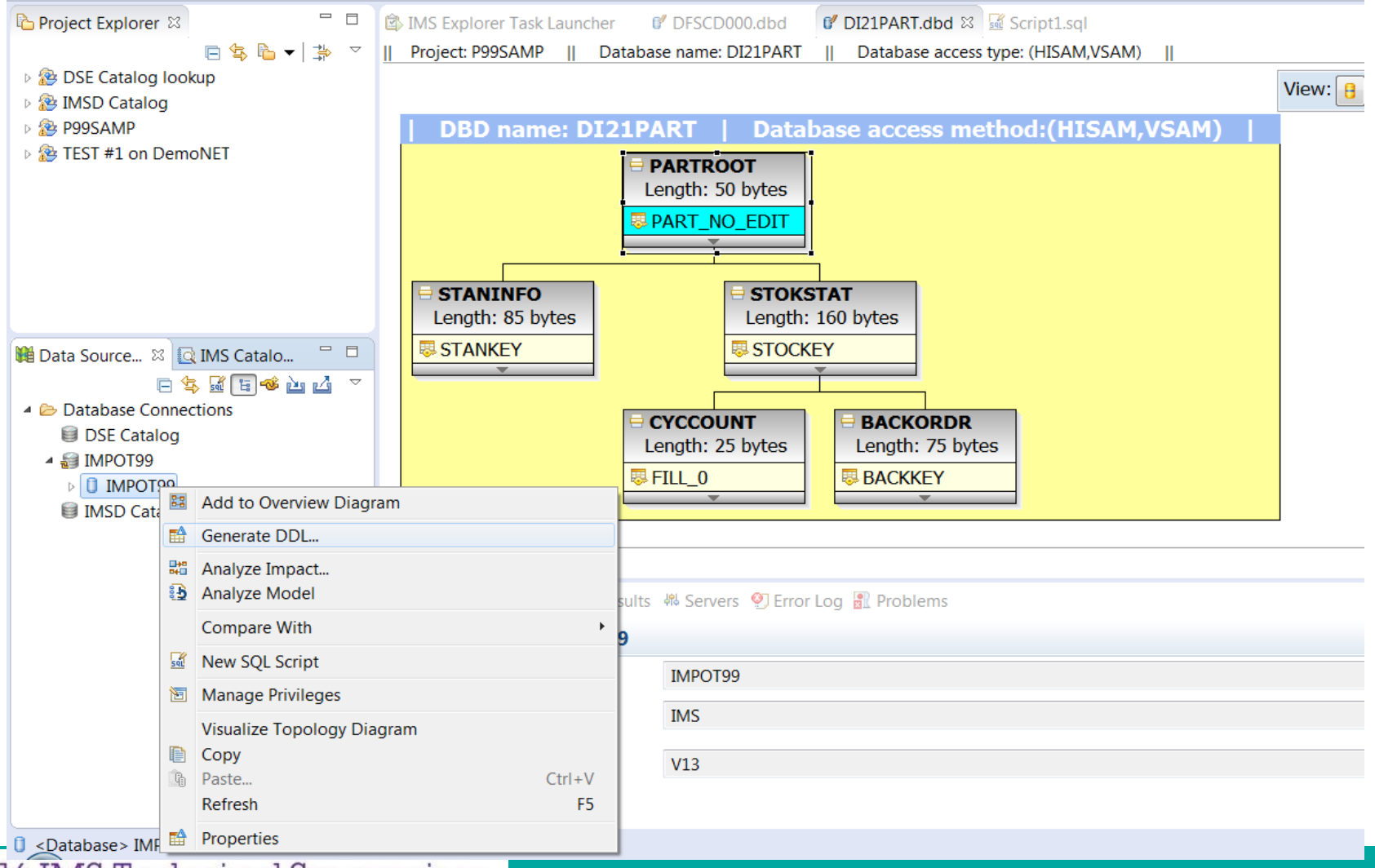

#### 2016 IMS Technical Symposium

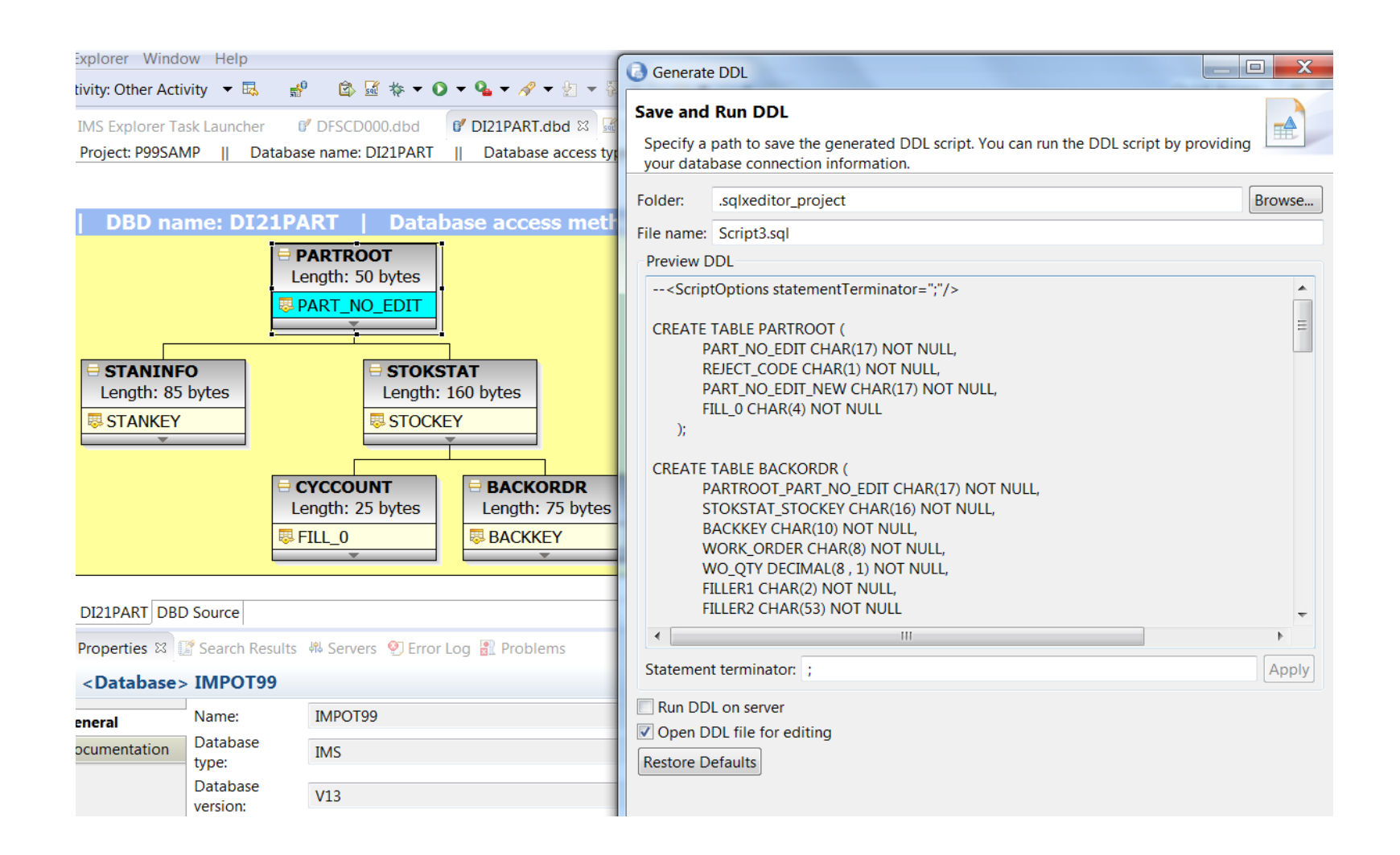

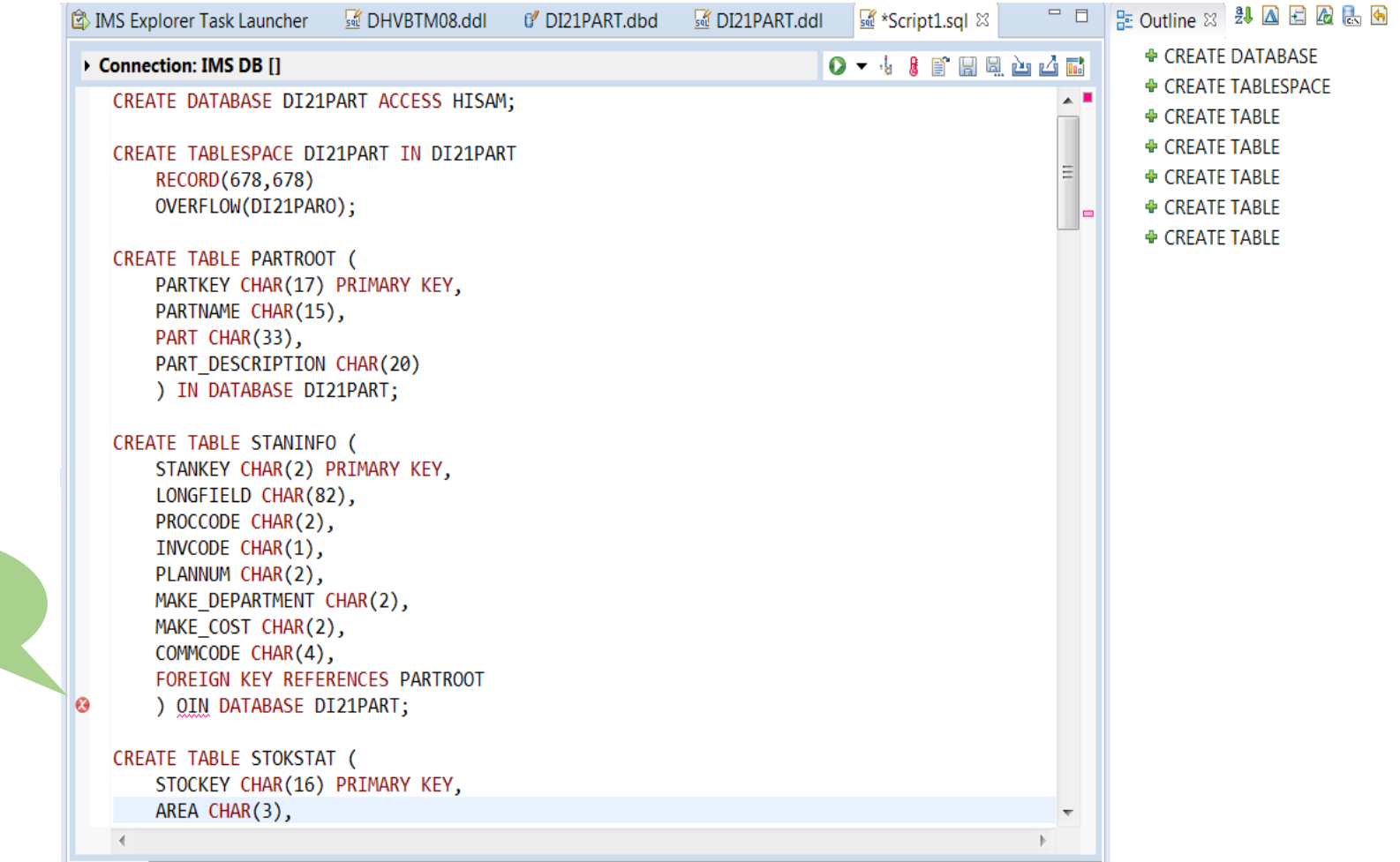

**Syntax** Validation

# **Generated DDL for Alter**

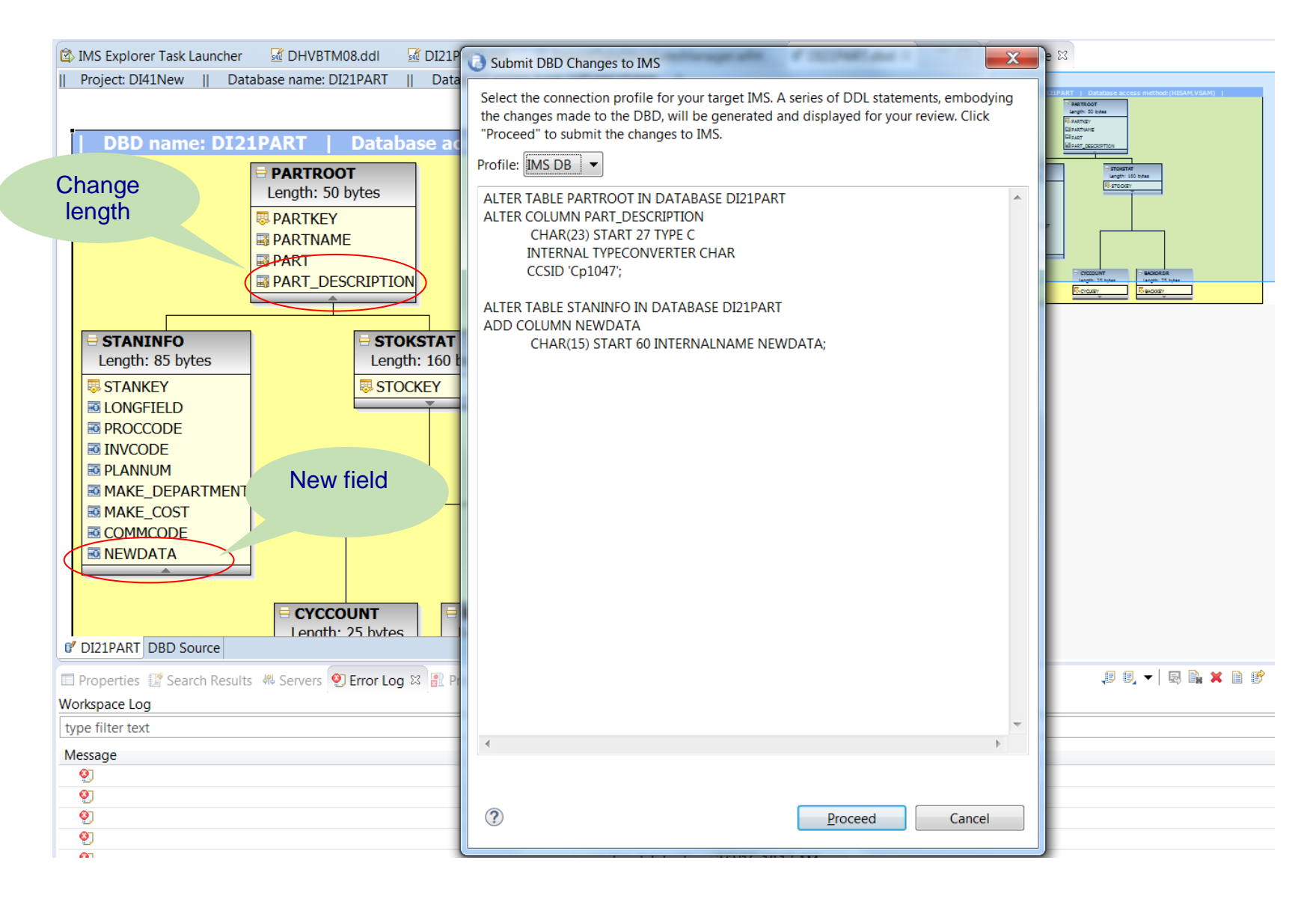

# **Agenda**

- **Background**
- **Implementation and Processing**
- **Using Explorer for Development with DDL**
- **Using the Batch SQL Utility for DDL**
- **Samples**

# **Batch SQL Utility**

The Batch SQL Utility is made as a way to invoke DDL statements via a JCL on the z platform

# **Requirements:**

- The utility is bundled in the IMS JDBC driver (imsudb.jar)
	- APAR PI30848
- Uses IMS JDBC Type-4 connections to invoke SQL statements
	- IMS Connect, ODBM, SCI
- IBM Java for z/OS (JZOS) Batch Launcher

# **Batch DDL Utility architecture**

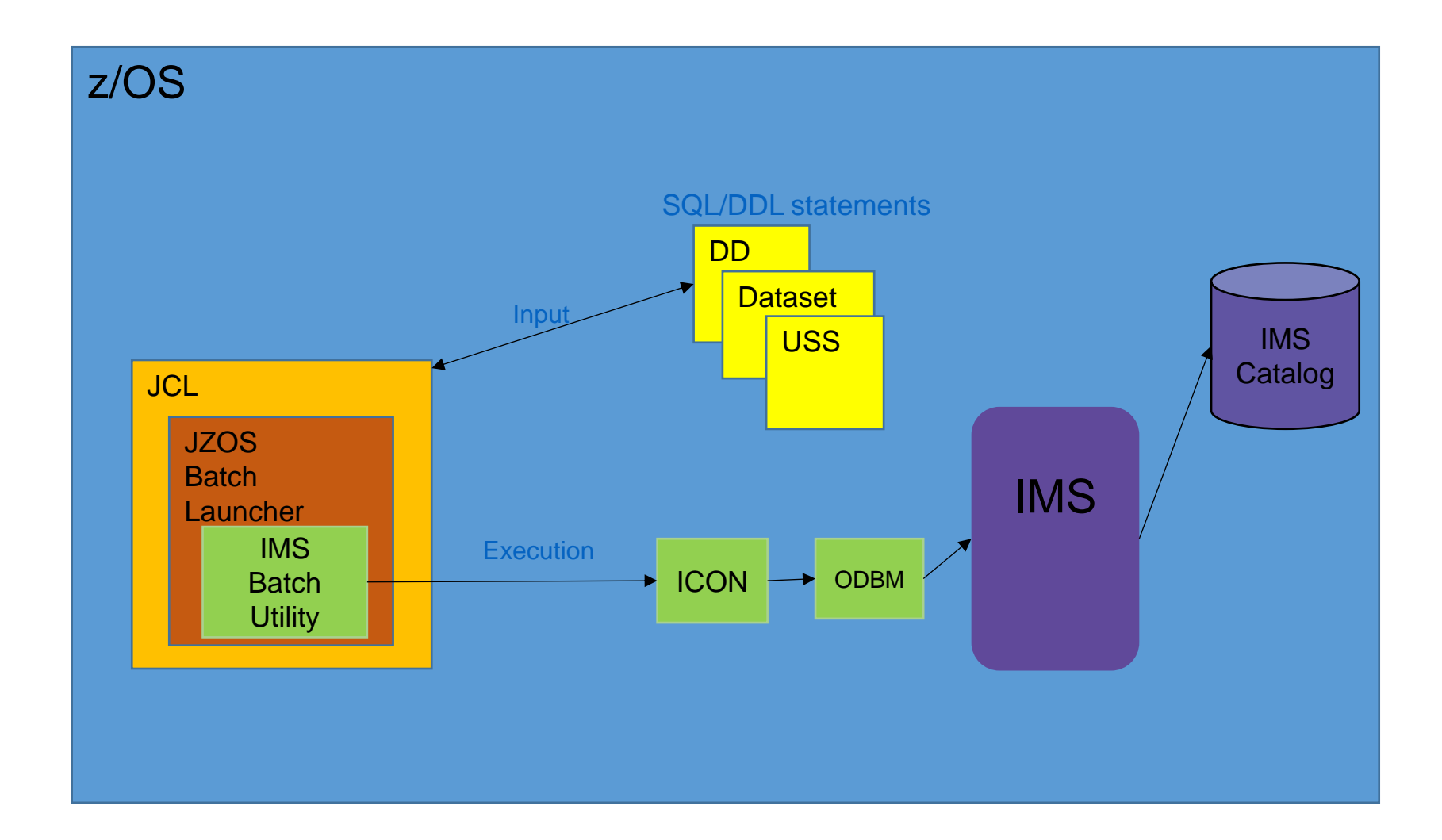

# **Batch DDL Utility Sample JCL**

//IMSSAMPL JOB (999,XXX),'JAVA BPXBATCH',CLASS=A,MSGLEVEL=(1,1), // MSGCLASS=E,REGION=0M,NOTIFY=&SYSUID // SET P1='com.ibm.ims.jdbc.batch.BatchUtil' //JAVAJVM EXEC PGM=**JVMLDMxx**,REGION=0M, // PARM='/ &P1' //STEPLIB DD DISP=SHR, // **DSN=USER.CUSTOM.JZOS.LOADLIB**  //SYSPRINT DD SYSOUT=\* //SYSOUT DD SYSOUT=\* //STDOUT DD SYSOUT=\* //STDERR DD SYSOUT=\* //CEEDUMP DD SYSOUT=\* //ABNLIGNR DD DUMMY //MAINARGS DD \* **//IMSSQL DD DISP=SHR, // DSN=MYPDS(MYSCRIPT)** //STDENV DD \* export JAVA\_HOME=myJavaHomePath export PATH=/bin:"\${JAVA\_HOME}"/bin LIBPATH=/lib:/usr/lib:"\${JAVA\_HOME}"/bin export LIBPATH="\$LIBPATH": APP\_HOME=\$JAVA\_HOME CLASSPATH=\$APP\_HOME:"\${JAVA\_HOME}"/lib:"\${JAVA\_HOME}"/lib/ext CLASSPATH="\$CLASSPATH":myLibPath/**imsudb.jar**

# **Batch SQL Utility syntax**

- The input statements supported by the Batch DDL Utility include all supported SQL and DDL statements by the IMS JDBC driver
- The following additional statements are supported:
	- CONNECT [JDBC URL];
		- This will create a JDBC connection to the IMS system using the specified JDBC URL
	- COMMIT;
		- This will commit work on the open connection.
	- ROLLBACK;
		- This will rollback work on the open connection.
	- DISCONNECT;
		- This will disconnect the current connection.
- Statements must be delimited by a semi-colon.

# **Batch DDL Utility Sample Input**

```
CONNECT jdbc:ims://myConnectServer:5555/DFSCP001;
CREATE DATABASE ACCUNTDA ACCESS HDAM OSAM 
     RMNAME(DFSHDC40 RMANCH 5 RMRBN 280); 
CREATE TABLESPACE ACCUNTDA IN ACCUNTDA 
     SIZE PRIMARY 4096; 
CREATE TABLE ACCT0001 ( 
     ACCT0KEY CHAR(10) 
         START 3 TYPE C 
         PRIMARY KEY 
) IN ACCUNTDA.ACCUNTDA 
     MAXBYTES 34 ; 
COMMIT; 
DISCONNECT;
```
# **Batch DDL Utility error codes**

#### **The following error codes will be thrown by the JZOS Batch Launcher**

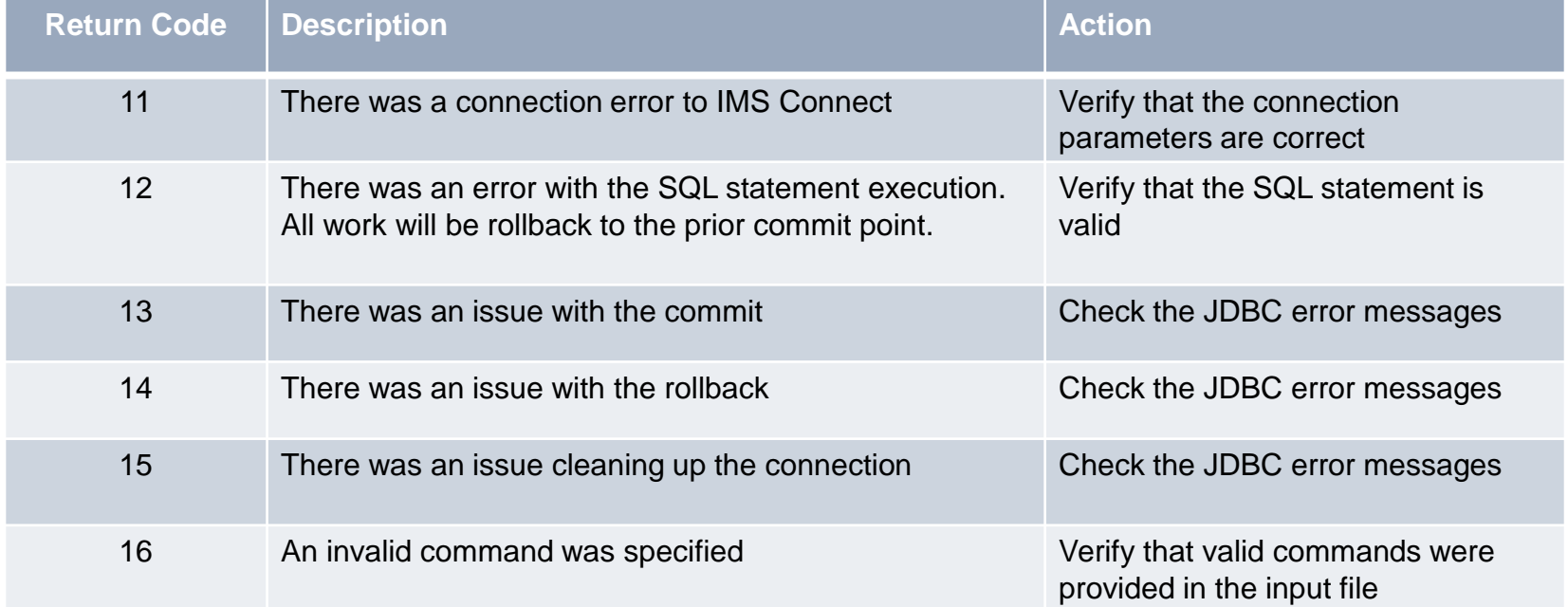

# Thank You!

# **Agenda**

- **Background**
- **Implementation and Processing**
- **Using Explorer for Development with DDL**
- **Using the Batch SQL Utility for DDL**
- **Samples**

# **CREATE DATABASE**

- The CREATE DATABASE statement defines a database. This creates a definition of the database only. Segments and Datasets are created separately.
	- Options will vary depending on database type.
- The creation of database is always a new resource.
- A created database is manually imported to active status in the IMS.
- Other definitions usually entered on the DBDGEN are created with separate CREATE resource name statements.
	- Dataset
	- Area
	- Segment
	- Field

>>-CREATE--DATABASE—-*database\_name*---| Organization Specific Options |---->

# **IMS DDL - CREATE DATABASE (HDAM)**

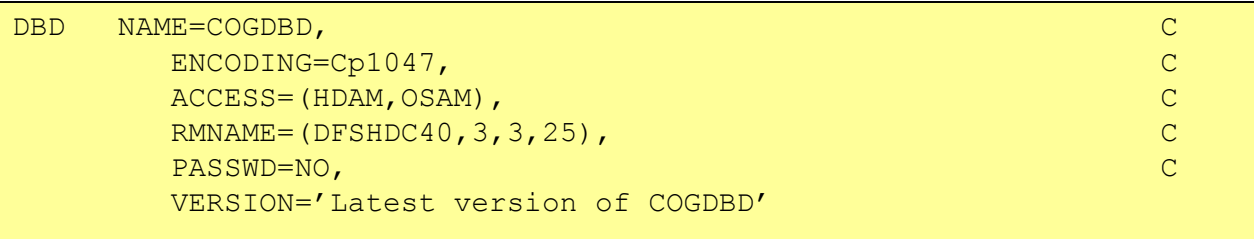

CREATE DATABASE COGDBD ACCESS HDAM OSAM RMNAME(DFSHDC40 RMANCH 3 RMRBN 3 RMBYTES 25) VERSION 'Latest version of COGDBD' PASSWDNO CCSID 'Cp1047';

# **IMS DDL syntax – ALTER DATABASE**

- The ALTER DATABASE statement changes attributes of the database.
- The ALTER DATABASE keywords are the same as the keywords of CREATE DATABASE.
- There are no defaults for an ALTER DATABASE.
	- Any keywords entered are will override the existing values.
	- Keyword values not entered will remain the same value.
- An Altered database must be manually Imported in order Active status in the IMS.

```
>>-ALTER--DATABASE—database_name--| Options |---->
```
# **IMS DDL syntax – DROP DATABASE**

DROP DATABASE database name

- Identifies the database to drop. The name must identify a database that exists to IMS. When a database is dropped, all of its tables and indexes are also dropped.
- A dropped database is Imported to remove it from IMS.
- Resources may need to be removed via DRD or Sysgen source

```
>>-DROP--DATABASE----database name--
 '-CASCADE-'
```
# **DDL syntax: CREATE TABLESPACE**

### CREATE TABLESPACE

- The CREATE TABLESPACE statement defines a group dataset within the database or an area for a DEDB. This is equivalent to the DATASET or AREA statements used in the IMS DBDGEN source.
- The ddnames used on the CREATE TABLESPACE statement must be unique within an IMS system. Non-unique ddnames in two or more DBDs may result in destruction of the database.

Options vary depending on dataset type.

- Note:
	- Tablespace created with a Database may be automatically Imported with the Database to Active status in the IMS.
	- A Tablespace added to an existing Database must be manually Imported.

>>-CREATE--TABLESPACE--*ddname*---IN--database\_name---| Options |---->

# **IMS DDL syntax – CREATE TABLESPACE Example**

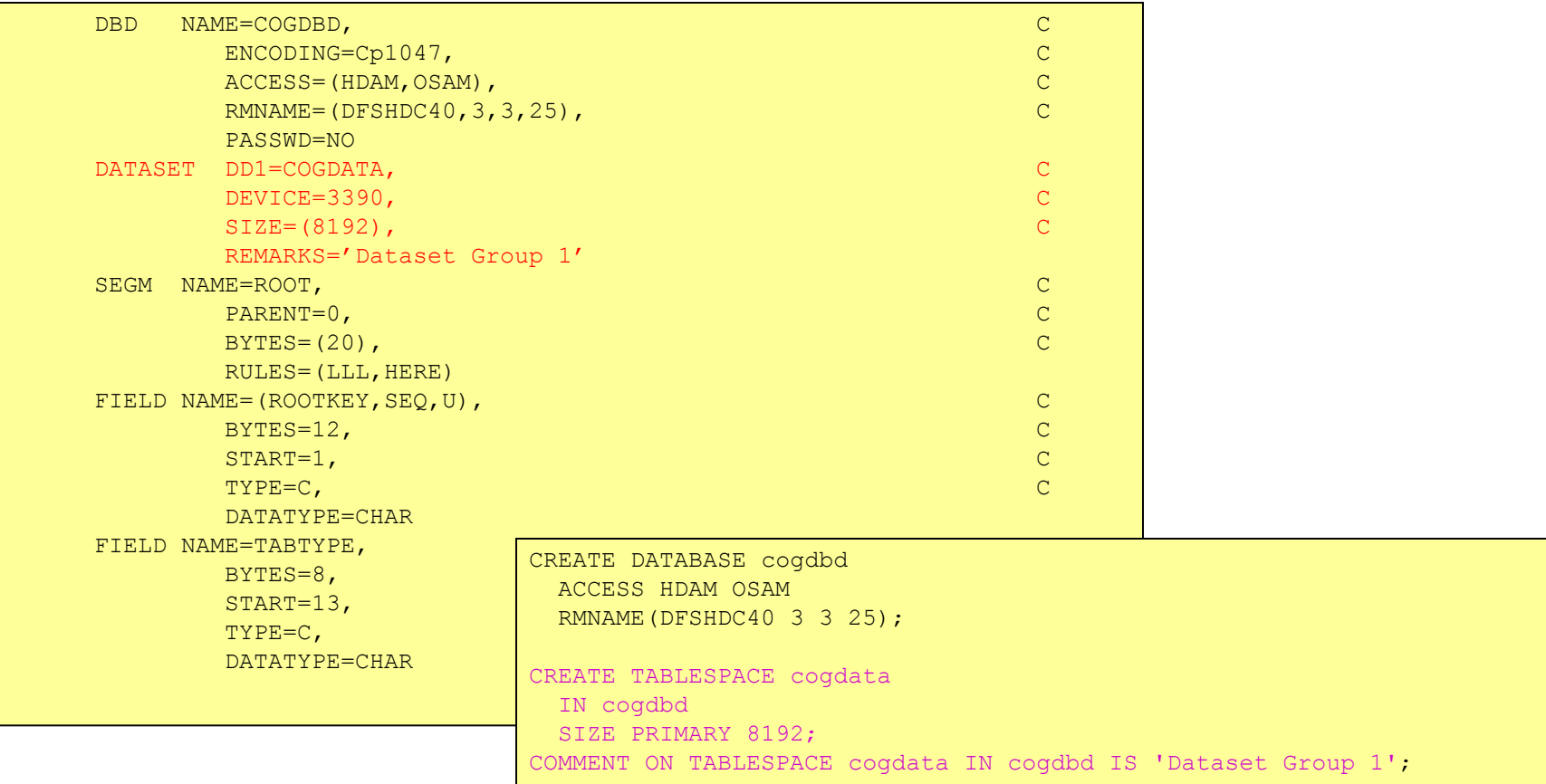

# **DDL syntax – ALTER TABLESPACE**

- The ALTER TABLESPACE statement changes attributes of the data set group within the database or an area for a DEDB. This is equivalent to the DATASET or AREA statements as defined in IMS DBDGEN source.
- **The ALTER TABLESPACE keywords are the same as the** keywords of CREATE TABLESPACE.
- **There are no defaults for an ALTER TABLESPACE.** 
	- Any keywords entered are overrides to the existing values.
	- Keyword values not entered will remain the same value.
- An Altered Tablespace must be manually Imported.

```
>>-ALTER--TABLESPACE--ddname---IN--database_name---| Options |---->
```
# **CREATE TABLE**

- The CREATE TABLE statement defines a segment. This creates a definition of the database only.
	- Options will vary depending on database type.
- The creation of table is always a new resource.
- A created table is manually Imported to Active status in the IMS.
- Other definitions usually entered on the DBDGEN are created with separate CREATE resource\_name statements.
	- Dataset
	- Area
	- Segment
	- Field

# *IMS DDL syntax – CREATE TABLE Example*

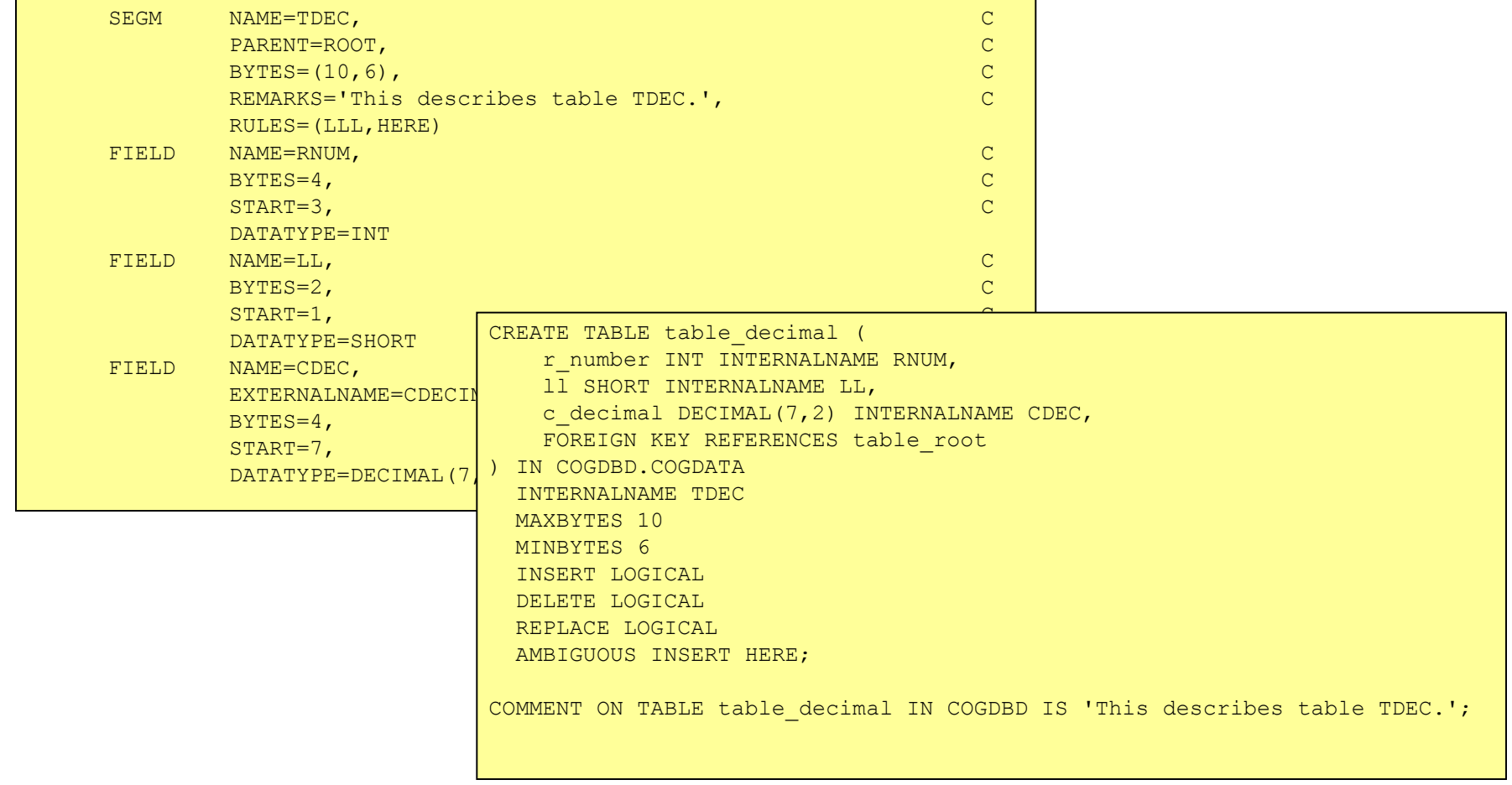

### **IMS DDL syntax – ALTER TABLE**

- The ALTER TABLE statement changes attributes of the table within the database or an area for a DEDB. This is equivalent of a SEGMENT as defined in IMS DBDGEN source.
- The ALTER TABLE keywords are the same as the keywords of CREATE TABLE.
	- There are no defaults for an ALTER TABLE.
	- Any keywords entered are will override the existing values.
	- Keyword values not entered will remain the same value
- An Altered Table is manually Imported.

### **IMS DDL – Alter Table**

#### **Original DATABASE DBD (generated version 0):**

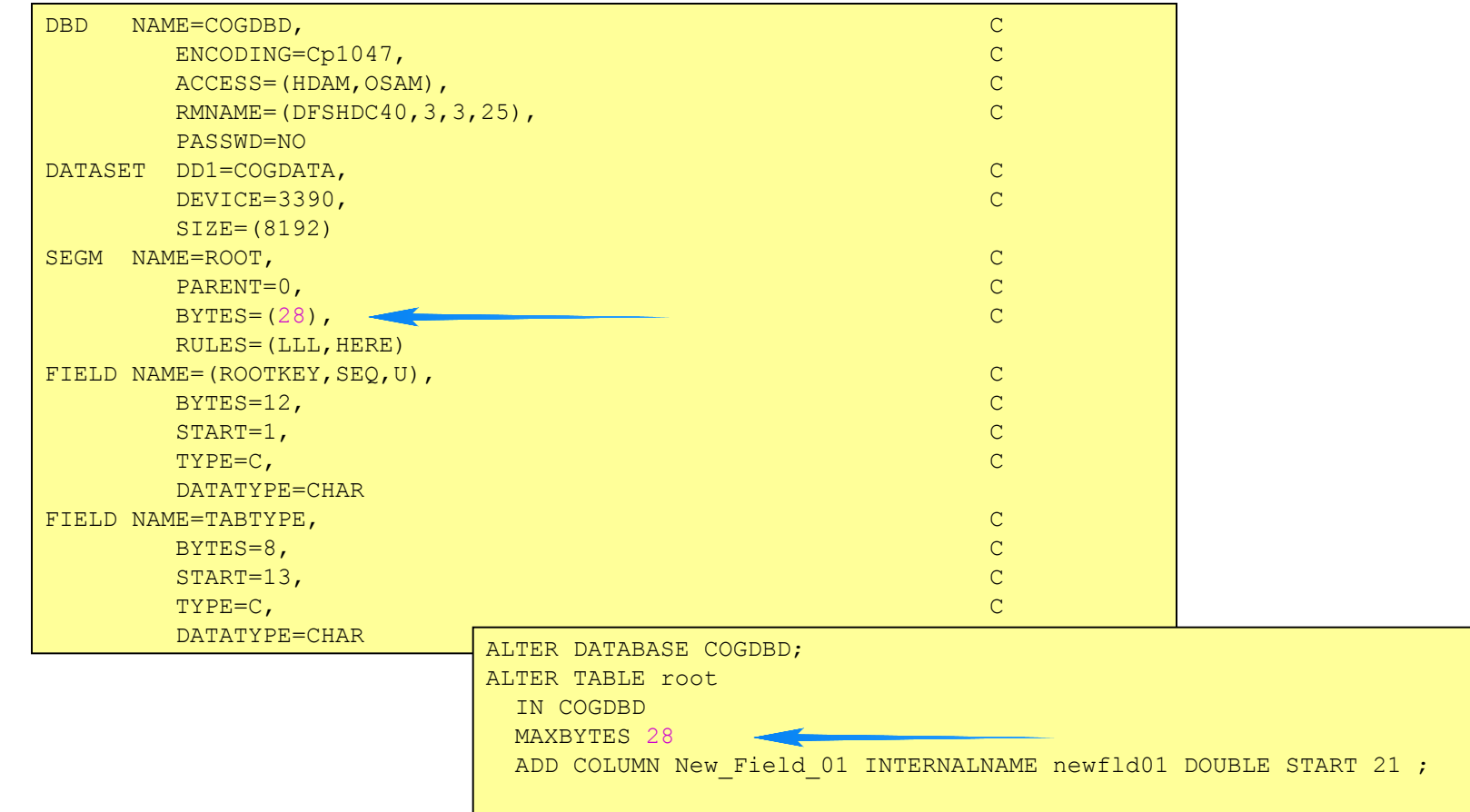

# **IMS DDL syntax – DROP TABLE**

- All the tables (segments) in an hierarchy can be dropped by a single DROP TABLE statement.
- **The DROP TABLE statement will drop child segments.**
- A Dropped Table is Imported to activate the removal of the segments from the active IMS database.
- **. IMS resources may be removed from DRD or SYSGEN** source.

>>-DROP--TABLE--table\_name-IN-database---------------------------

Ĩ

# **CREATE PROGRAMVIEW Syntax**

- CREATE PROGRAMVIEW is the equivalent of a PSB statement.
- SCHEMA is equivalent to a PCB.
- SENSEGVIEW is the equivalent of a SENSEG.
- DDL syntax has been Enhanced for users to write their own PSBs instead of relying on system defaulted ones.

# **ProgramView Generation**

- Nested in the CREATE PROGRAMVIEW must be **one or more**  CREATE SCHEMA statements. SCHEMA statements describe the PCBs.
- Nested in each CREATE SCHEMA for a DBs must be one or more CREATE SENSEGVIEW statements to describe the SENSEGs.
- Nested in each SENSEGVIEW may be sensitive fields. e.g. CREATE SENSEGVIEW segment ( flda WITH START (1), WITH START  $(m)$ ) ...
- **A Program view is Imported to be active in an IMS.**

# **CREATE PROGRAMVIEW - (PSB) Example**

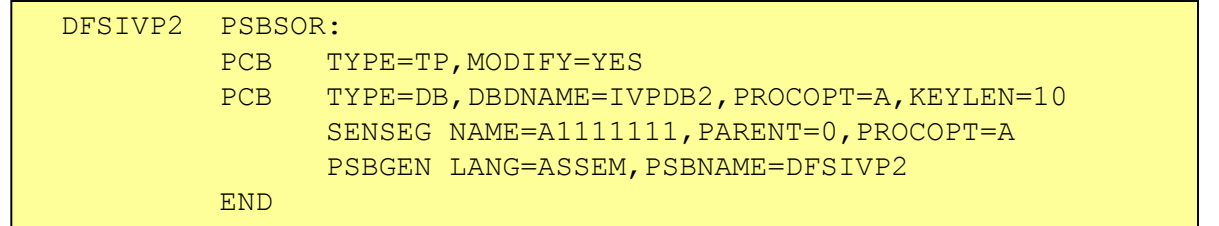

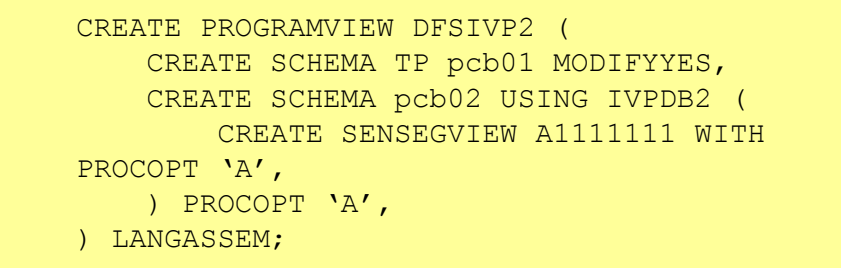

# **IMS DDL syntax – ALTER PROGRAMVIEW**

- The ALTER statement does not apply to a PROGRAMVIEW.
- Altering a PROGRAMVIEW is performed by: DROP PROGRAMVIEW

Must identify an existing defined program.

CREATE PROGRAMVIEW

With the new information for the Application Program.

# **Drop PROGRAMVIEW**

- **The DROP statement removes a resource from IMS. Any** resources that are directly or indirectly dependent on that resource are deleted. Whenever a resource is deleted, its description is deleted from the catalog of the current IMS.
- The CASCADE keyword will drop any associated transactions and routing codes for that PSB.

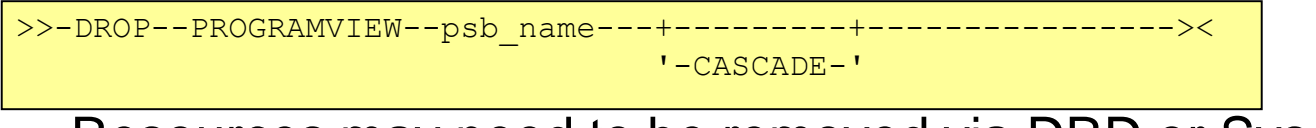

• Resources may need to be removed via DRD or Sysgen source

# **COMMENT ON Syntax**

- This statement provides optional user comments.
- Equivalent to the REMARKs keyword on the DBD / PSB source.
	- Optional user comments. A 1- to 256-character string enclosed in single quotation marks. The value specified cannot contain the following characters:
	- $-$  Less than  $(<)$  and Greater than  $(>)$  symbols.
	- Ampersands (&).
	- Double quotation marks.
	- Single quotation marks, except when they are used to enclose the full comment string. The following examples show correct and incorrect usages of single quotation marks:
		- CORRECT
		- … IS 'These remarks apply to the XYZ application'
		- INCORRECT
		- …IS 'These remarks apply to the 'XYZ' application'